## **RB LOGISTICS: AIR AND SEA**

## SUPPLIER TRAINING (AIR FREIGHT SUPPLIER)

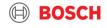

## Agenda

#### 1. TMC and TMS

- 2. Definition of Terms & Implementation steps
- 3. How to announce your transport order demand?
- 4. Communication with TMC

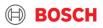

# Transport Management

Transport Management Center Transport Management System

BOSCH

## Supplier training document What is Bosch TMC and TMS?

#### "BOSCH TMC"

#### = Transport Management Center

• TMC is a cross-divisional unit that is pre-planning, optimizing and coordinating transports as well as handling transport exceptions.

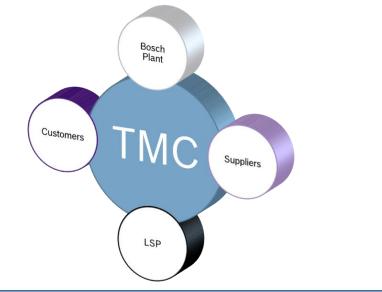

#### "TMS"

#### = Transport Management System

- TMS is an IT system with a web-based user interface
- Transports are ordered and managed in the TMS
- BOSCH plants, suppliers, carriers work with the TMS

| 4flow management. |                   |
|-------------------|-------------------|
|                   | ٤                 |
|                   | _                 |
|                   |                   |
|                   |                   |
|                   |                   |
|                   |                   |
|                   | 4flow management. |

#### All TMC pick-ups to be ordered via the TMS system!

## Supplier training document Overview of future setup

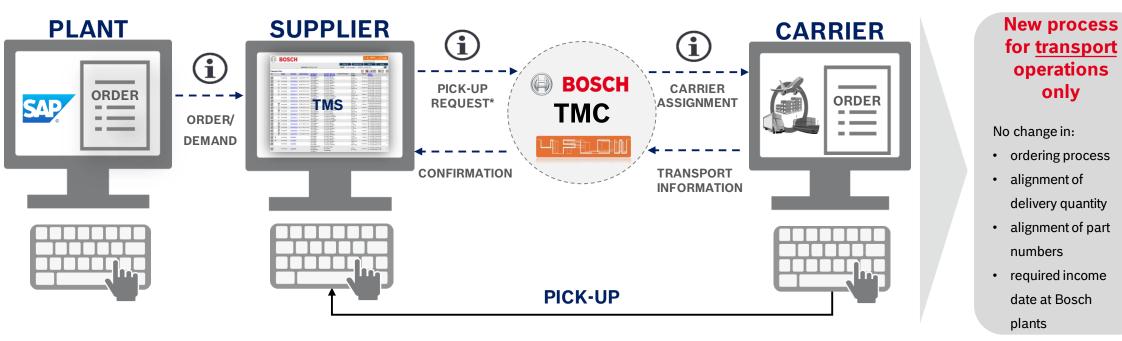

#### PLACE YOUR TRANSPORT ORDER DIRECTLY IN TMS (NOT TO THE CARRIER !)

© Robert Bosch GmbH 2019. All rights reserved, also regarding any disposal, exploitation, reproduction, editing, distribution, as well as in the event of applications for industrial property rights.

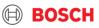

5

## Supplier training document TMC Sea and Air Project - Introduction

#### Different transport modes in TMC Scope

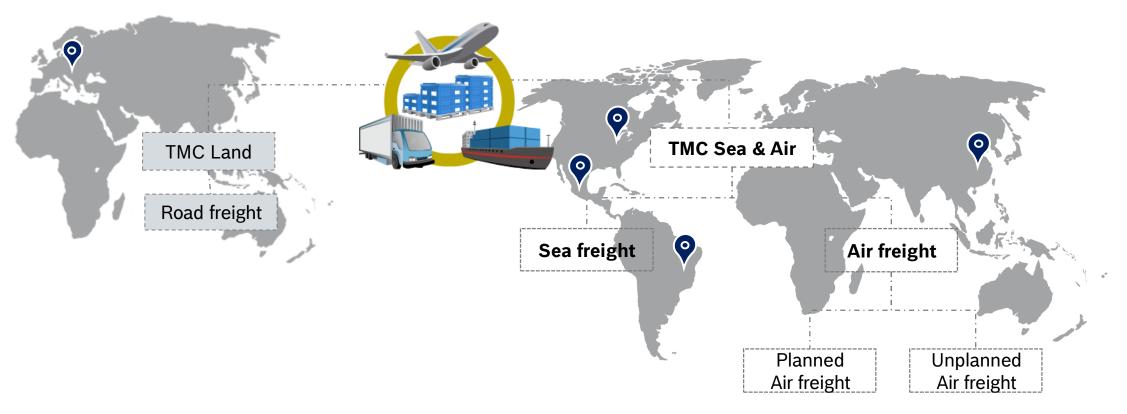

6

## DEFINITION OF TERMS & IMPLEMENTATION STEPS

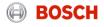

## Supplier training document Load and Transport order (TO) /D2D

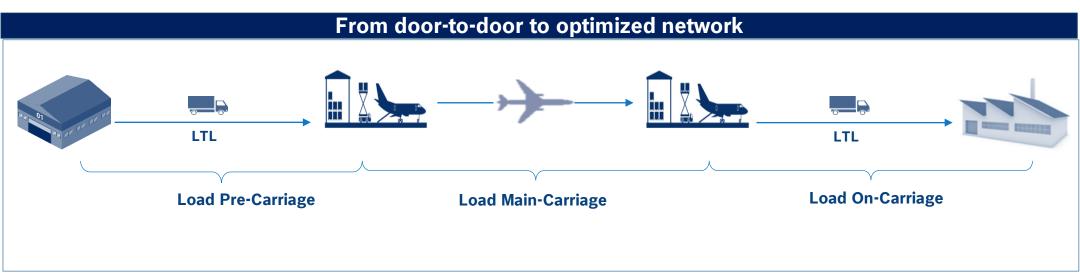

**Transport**: is defined between pick-up and delivery (e.g. Supplier  $\rightarrow$  Airport, operated with a truck)

**Route:** contains all transports between supplier and destination. It defines the conditions for the delivery to the plant (e.g. lead time, costs, etc.)

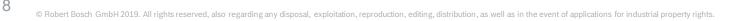

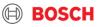

## Supplier training document Routing Instruction

9

| not refusing below to permanent deviation                                                                                                    | route setup within th<br>ions due to seasonal                                                                                                    | ree working days after receipt th<br>ty, production fluctuations etc. (                                                                                              | e concerned parties agree to the indicated routing r<br>seed to be reflected in TMS prior to the transport ta                                                                                                    | Routing instruc          | tion (SEA/AIR)                                              |                    |     |                                          | Aller in ander                                                                                                    |                                                                                                    |
|----------------------------------------------------------------------------------------------------|----------------------------------------------------------------------------------------------------|----------------------------------------------------------------------------------------------------|----------------------------------------------------------------------------------------------------|--------------------------|-------------------------------------------------------------|--------------------|-----|------------------------------------------|----------------------------------------------------------------------------------------------------|----------------------------------------------------------------------------------------------------|
| Transpor                                                                                                    | rt details                                                                                                    |                                                                                                    |                                                                                                    |                          |                                                             |                    |     |                                          |                                                                                                    |                                                                                                    |
| Version                                                                                                    | 1                                                                                                    | Route description                                                                                                    | 1111_Destination Bosch/H01 (Fulls)                                                                                                    | Mode                     | SEA precarriage                                             | Incoterm           | FCA | Transportation                           | time [working                                                                                                    | days]                                                                                               |
| Effective date                                                                                                    | 17.11.2016                                                                                                    | related empties /<br>fulls route                                                                                                    | No empties                                                                                                    | Frequency<br>per week    | 1                                                           | Route type         | SOR | Secure transport a<br>( e.g. VO (EU) 201 | according to inte<br>(5/1998) manda                                                                                                    | mational regulations X<br>tory                                                                      |
| Shipper / (                                                                                                    | Consignee                                                                                                    |                                                                                                    |                                                                                                    |                          |                                                             |                    |     |                                          |                                                                                                    |                                                                                                    |
| hipper                                                                                                    |                                                                                                    | 2                                                                                                    |                                                                                                    |                          | Delivery address                                            |                    |     |                                          |                                                                                                    |                                                                                                    |
| 1111   Test<br>Test street 1<br>DE 11111 T                                                                                                    | н <sup>11</sup>                                                                                                    | 2                                                                                                    |                                                                                                    |                          | Destination Bosch<br>222 Bosch Street<br>US 22222 Test city | 3                  |     |                                          |                                                                                                    |                                                                                                    |
| Test supplie<br>+49 1111 11<br>test@supplie                                                                                                    | 111                                                                                                    |                                                                                                    |                                                                                                    |                          | Test Bosch<br>+1 859-111-2222<br>test.bosch@bosch.cor       | n                  |     |                                          |                                                                                                    |                                                                                                    |
|                                                                                                    | destination<br>Port / Airport Ei                                                                                                    | Irope                                                                                                    |                                                                                                    |                          | Carrier<br>Carrier#1                                        |                    |     |                                          |                                                                                                    |                                                                                                    |
| HUB   Bosc<br>Bosch street<br>11111 Bosc                                                                                                    | h Air & Sea<br>t 1                                                                                                    |                                                                                                    |                                                                                                    |                          | Carrier   Bosch Air & S<br>Boschstreet 1<br>11111 Bosch     | iea -              |     |                                          |                                                                                                    |                                                                                                    |
| Test Hub<br>+ 49 (0) 171<br>Test@bosch                                                                                                    |                                                                                                    | 4                                                                                                    |                                                                                                    |                          | Test Carrier<br>+ 49 (0) 171 222222<br>Test@boschcarrier.de | 5                  |     |                                          |                                                                                                    |                                                                                                    |
| Transpo                                                                                                    | ort plan                                                                                                    |                                                                                                    |                                                                                                    |                          |                                                             |                    |     |                                          |                                                                                                    |                                                                                                    |
| our ID                                                                                                    |                                                                                                    | Equipment                                                                                                    | Carrier                                                                                                    | Stops                    |                                                             | Day                |     | Time window 1                            | Day                                                                                                    | Time window 2                                                                                       |
| 111_HUB:H01                                                                                                    |                                                                                                    | Standard truck                                                                                                    | Carrier   Bosch Air & Sea                                                                                                    | 1111   Tes<br>HUB   Bos  | t shipper<br>ch Air & Sea                                   | Thursday<br>Friday |     | 8 a.m 3 p.m.<br>8 a.m 3 p.m.             |                                                                                                    | 6                                                                                                   |
| ON=Monday TUE=Tu                                                                                                    | esday WED=Wednesd                                                                                                    | ay THU=Thursday FRI=Friday SAT                                                                                                    | =Saturday SUN=Sunday +1=week after collection +2=tw                                                                                                    | o weeks after collection |                                                             |                    |     |                                          |                                                                                                    |                                                                                                    |
| All documents t<br>tached to the sl<br>eclaration EX1/,<br>if supplier does<br>omment field of<br>Transports are a<br>Pickup and delix<br>The carrier and<br>uring the transp<br>Any change in t<br>sported to the T. | that are mandate<br>hipment (e.g 1<br>/ABD, etc.)<br>not issue the ex-<br>the TO.<br>assigned to the (<br>very time windo<br>supplier are res-<br>portation to the<br>'ransportation w<br>'MC immediatel | not complete: delivery n<br>port customs document<br>carrier by 4 p.m. CET on<br>ws reflect local time<br>ponsible to immediately<br>IMC.<br>Jume or weight after th | days before pick-up.<br>ess have to be uploaded in TMS and<br>ote, commercial invoice, export<br>s, it is obligatory to highlight in the<br>e day before pickup in the TMS.<br>report any exceptions before and<br>e TO has been confirmed, has to be |                          | Comments / special in                                       | nstructions        |     | Au<br>Trans                              | ms clearanc<br>sfuhrzollamt<br>Zollamt Tes<br>Test street<br>33333 Test<br>sport order ger<br>signef<br>order de:<br>C operational of<br>COM | Test<br>t<br>1<br>:<br>:<br>:<br>:<br>:<br>:<br>:<br>:<br>:<br>:<br>:<br>:<br>:<br>:<br>:<br>:<br>: |

- 1 General information Go-live date, Incoterm, Frequency, etc.
- 2 Consignor information address and contact person
- 3 Recipient information
- 4 Hub information
- 5 Carrier information
- 6 Agreed pick-up days and time windows
- Process instructions further important information for operation of this route
- 8 Comments
- 9 Export customs office
- 10 TMC operational contact for exception management & operational questions

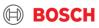

## Supplier training document Implementation steps

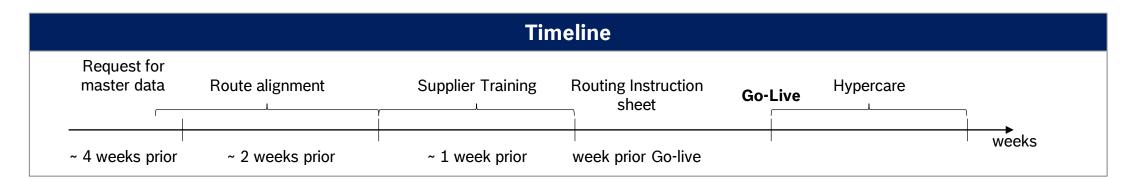

#### Description

- Initial contact & request for master data
  - Information email by plant
  - Gathering of master data from supplier (Contact person, Pickup address, Possible pick-up days, part & packaging information, Incoterm)
- Route alignment

10

 Agreement of relevant Route details (Pick-up and delivery days → transit time, Transportation mode, Carrier, Equipment, Effective date)

- Supplier training
- Routing Instruction sheet
  - Official confirmation of agreed route details send by TMC
- Go-Live
  - Based on agreed route details
- Hypercare
  - Availability of special staff for assistance during first transport

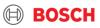

## Supplier training material Use TMS to request transport

#### SUPPLIER

#### CARRIER

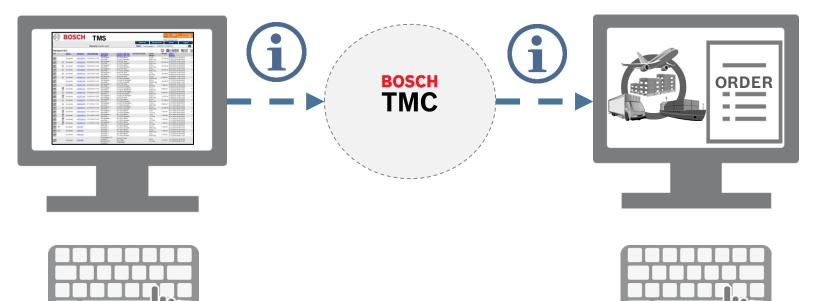

#### PLACE YOUR TRANSPORT ORDER (TO) DIRECTLY IN TMS (NOT TO THE CARRIER !)

Supplier training material Release your TO before the cut-off

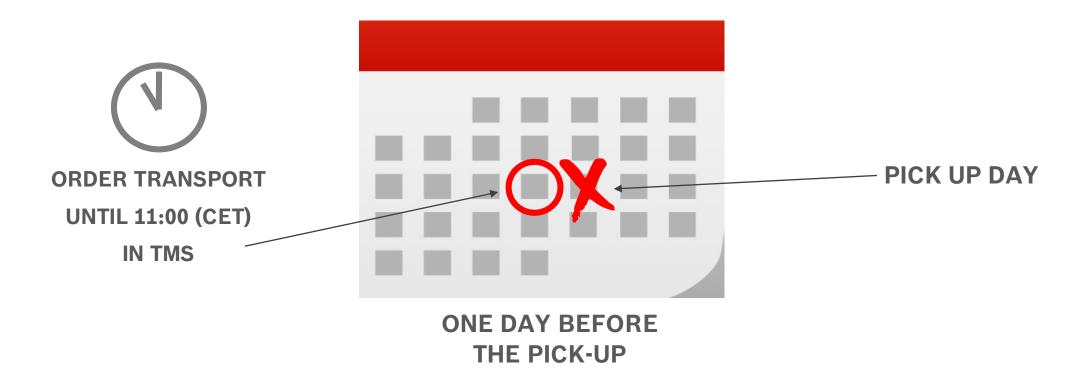

#### IF NO ORDER IS RELEASED UNTIL THE CUT OFF TIME IN TMS - NO TRANSPORT CAN BE ORGANIZED!

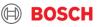

## Supplier training material Use your AnS (Air and Sea) account

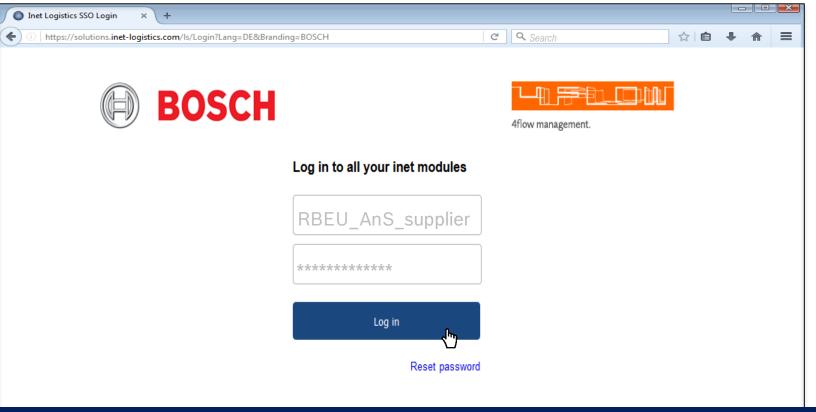

#### MANUAL TO IS NOT ALLOWED TO BE CREATED FOR SEA & AIR SHIPMENTS

## Supplier training material Sea and Air TO types

| Conditions          | TO type     | Description                                                                                                    |
|---------------------|-------------|----------------------------------------------------------------------------------------------------|
| Standard process    | Standard TO | <ul> <li>TO automatically created according to the defined pick-up days (same pick-up days as call-off)</li> <li>Prefilled with consignor &amp; recipient information → "empty TO"</li> <li>Packaging &amp; article information need to be filled (available as master data)</li> </ul> |
| Exceptional process | Manual TO   | <ul> <li>Exceptional process: Late delivery, Unplanned airfreight, Short-term order of BOSCH</li> <li>Consignor &amp; Recipient as well as packaging &amp; article information need to be filled<br/>(available as master data)</li> </ul>                                              |

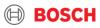

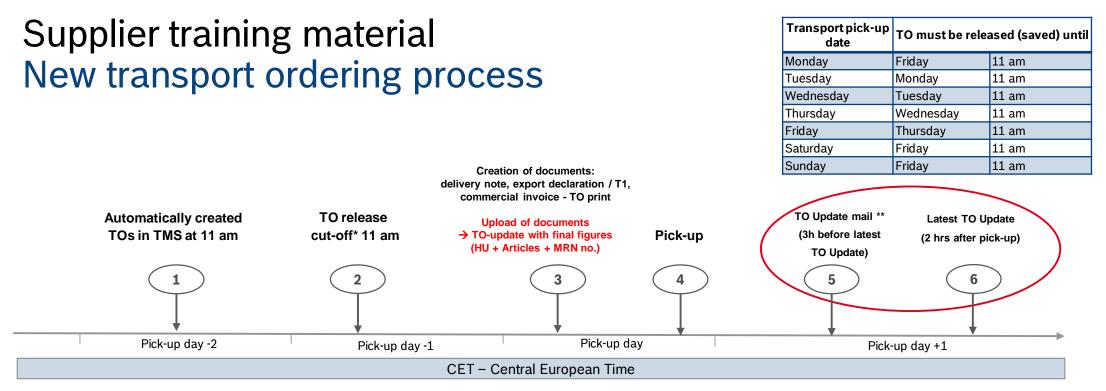

- > All TOs have to be released (saved) by 11 am one day before pick-up.
- > After releasing (saving) the TO it can be edited one more time only.
- > TOs that are not released until a certain time will be deleted in the system and have to be re-entered manually!\*\*
- No transports will be ordered without a released TO.

15

- > The TO can be updated until <u>two hours</u> after the end of the pickup window.
- > In order to ensure that adjustments are performed, a reminder email will be sent.

\*cut-off = latest possible confirmation of the TO  $\rightarrow$  after this point of time TO will be deleted and exception processes need to take place  $\rightarrow$  increased effort

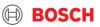

## Supplier training material Extended TO update reminder

- ▶ With TMS release 17.4 the TO update reminder email has been enhanced
- The check for the availability of attributes has been enhanced and now includes:
  - article IDs
  - delivery note no.
  - commercial invoice no.
  - export declaration no.
  - purchase order no.
  - TO documents

16

| TO Update Remine                                                         | der        |                |                                                                            |               |                      |                           |                        |
|--------------------------------------------------------------------------|------------|----------------|----------------------------------------------------------------------------|---------------|----------------------|---------------------------|------------------------|
| Dear Shipper,                                                            |            |                |                                                                            |               |                      |                           |                        |
| Be advised that the att<br>Please update the field<br>Transport Order ID |            | m the list bef | tant data.<br>ore the latest TO update time i<br>Availability of Documents |               | Delivery note number | Export Declaration Number | LatestTOUpdateDateTime |
| 123456789                                                                | 15.12.2017 | OK             | ок                                                                         | Please Update | Please Update        | 123456                    | 2017-12-05 15:00:00.0  |
| 456789123                                                                | 15.12.2017 | ок             | ок                                                                         | Please Update | Please Update        | 123456                    | 2017-12-05 15:00:00.0  |
| 789456123                                                                | 15 12 2017 | OK             | ок                                                                         | Please Update | Please Update        | 123456                    | 2017-12-05 15:00:00.0  |

- ▶ With the reminder email, Suppliers will receive an overview of missing fields to be updated on the TO
- Reminder e-mails will be sent separately for AIR and SEA shipments

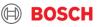

## HOW TO ANNOUNCE YOUR TRANSPORT ORDER DEMAND?

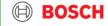

## Supplier training material TMS Login

1 Open your internet browser and go to: https://solutions.inetlogistics.com/ls/Login?Lang=EN&Branding =BOSCH&LoginSystemId=INETIDP

2 Type in your username and password3 Press "Start" to log into the TMS.

You have to change your password the first time you log in!

18

USE YOUR ANS ACCOUNT YOU RECEIVED FROM OUR TEAM: "BOS.support"

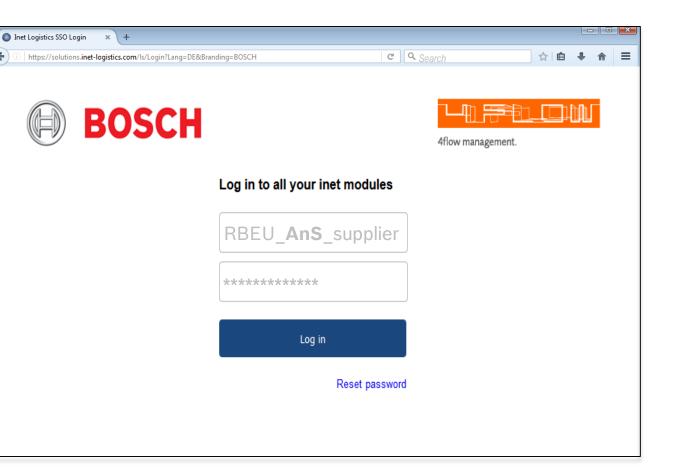

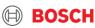

## Supplier training material Main menu

| Ø      | )      | BOS           | SCH                              |                  |                                                                 |                                            | 1<br>Order list                                    | 2<br>Transport lis  |                      | nanagement. 4<br>Extras Lo                       | gout     |
|--------|--------|---------------|----------------------------------|------------------|-----------------------------------------------------------------|--------------------------------------------|----------------------------------------------------|---------------------|----------------------|--------------------------------------------------|----------|
|        |        |               |                                  | Username: R      | BEU_AnS_TestSuppl                                               | ier                                        | Client: 00001                                      | - Test Supplier 1   | (FF1S000             | 001)                                             | - #      |
| Transp | ort li | st            |                                  |                  |                                                                 |                                            |                                                    |                     | D                    | <b>⊗</b> ≣√⊽                                     | <b>B</b> |
| T&T    |        | <u>Status</u> | <u>Transport</u><br>HAWB / H B/L | Latest Release   | Consignor<br>Recipient                                          | Country / ZIP/ City<br>Country / ZIP/ City | Service Provider                                   | # Colli<br>Weight   | Volume               | <u>Pickup</u><br>Delivery                        |          |
| P      | 0      | open          | <u>VE13974410</u>                | 08.05.2018 11:00 | 00001   TEST<br>SUPPLIER<br>9820   Robert Bosch<br>LLC (AdP-GS) | DE 92676 Eschenbach<br>US 29621 Anderson   |                                                    | 0 CLL<br>0.00 kg    | 0.000 m <sup>3</sup> | 09.05.2018 07:00-15:30<br>16.05.2018 00:00-23:59 |          |
| ď      | U      | open          | <u>VE13816658</u>                | 08.05.2018 11:00 | 00001   TEST<br>SUPPLIER<br>9820   Robert Bosch<br>LLC (AdP-GS) | DE 92676 Eschenbach<br>US 29621 Anderson   |                                                    | 0 CLL<br>0.00 kg    | 0.000 m <sup>3</sup> | 09.05.2018 07:00-15:30<br>16.05.2018 00:00-23:59 |          |
| ď      | B      | in process    | <u>VEL13958851</u>               | 08.05.2018 11:00 | 00001   TEST<br>SUPPLIER<br>9820   Robert Bosch<br>LLC (AdP-GS) | DE 92676 Eschenbach<br>US 29621 Anderson   |                                                    | 3 CLL<br>1282.00 kg | 3.168 m³             | 09.05.2018 07:00-15:30<br>16.05.2018 00:00-23:59 |          |
| ď      | B      | assigned      | <u>VEL13948711</u>               | 07.05.2018 11:00 | 00001   TEST<br>SUPPLIER<br>9820   Robert Bosch<br>LLC (AdP-GS) | DE 92676 Eschenbach<br>US 29621 Anderson   | UPS SCS GmbH - Air<br>Pre-carriage<br>(FF4C005529) | 3 CLL<br>1122.00 kg | 3.168 m³             | 08.05.2018 07:00-15:30<br>14.05.2018 00:00-23:59 |          |
| ſ      | B      | collected     | <u>VE13816656</u>                | 04.05.2018 11:00 | 00001   TEST<br>SUPPLIER<br>9820   Robert Bosch<br>LLC (AdP-GS) | DE 92676 Eschenbach<br>US 29621 Anderson   | UPS SCS GmbH - Air<br>Pre-carriage<br>(FF4C005529) | 2 CLL<br>761.00 kg  | 2.112 m³             | 07.05.2018 07:00-15:30<br>10.05.2018 00:00-23:59 |          |

#### In TMS the

#### following masks are available

#### 1 Order List

Shows overview of all released transport orders in which shipper takes part as consignor or recipient

#### 2 Transport List

Shows overview of all released transport orders that can be released by the shipper

#### 3 Extras

Configuration of default values

BOSCH

4 Logout

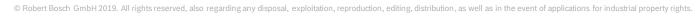

## Supplier training material Step 1: Go to transport list

**1** Go to Transport List:

20

In the transport list, the transport orders with status "open" and the closest pick-up day will be listed first

If the transport is required, the transport order has to be released (saved) by the shipper.

| Ø        | )       | BOS           | SCH                              |                          |                                                                  |                                                          |                                  | 1                    | 4flow r               | nanagement.                                        |      |
|----------|---------|---------------|----------------------------------|--------------------------|------------------------------------------------------------------|----------------------------------------------------------|----------------------------------|----------------------|-----------------------|----------------------------------------------------|------|
|          |         |               |                                  |                          |                                                                  |                                                          | Order list                       | Transport l          | ist                   | Extras Lo                                          | gout |
|          |         |               |                                  | Username: R              | BEU_AnS_TestSuppl                                                | lier                                                     | Client: 0000                     | 1 - Test Supplier    | 1 (FF1S000            | 0001)                                              | - 🐴  |
| Transp   | oort li | ist           |                                  |                          |                                                                  |                                                          |                                  |                      | Ľ                     | ) 🚫 🗉 🗸 🔽                                          | ₽ ×  |
| T&T      |         | <u>Status</u> | <u>Transport</u><br>HAWB / H B/L | Latest Release           | Consignor<br>Recipient                                           | <u>Country / ZIP/ City</u><br><u>Country / ZIP/ City</u> | Service Provider                 | # Colli<br>Weight    | Volume                | <u>Pickup</u><br>Delivery                          |      |
| <b>P</b> | 0       | open          | <u>VE12790136</u>                | 12.01.2018 11:00         | 00001   TEST<br>SUPPLIER<br>376W   RBCD OE<br>Wuxi2 (WxiP2-DS)   | DE 95448 Bayreuth<br>CN 214028 Wuxi                      |                                  | 0 CLL<br>0.00 kg     |                       | 15.01.2018 13:00-16:00<br>21.01.2018 09:00-11:00   |      |
| ď        | 0       | open          | VEL12784884                      | 12.01.2018 11:00         | 00001   TEST<br>SUPPLIER<br>927G   Robert Bosch<br>LLC (ChP-GS)  | DE 95448 Bayreuth<br>US 29418 Charleston                 |                                  | 0 CLL<br>0.00 kg     | 0.000 m <sup>3</sup>  | 15.01.2018 13:00-15:00<br>22.01.2018 00:00-23:59   |      |
| ď        | 0       | open          | <u>VE12788060</u>                | 12.01.2018 11:00         | 00001   TEST<br>SUPPLIER<br>9820   Robert Bosch<br>LLC (AdP-GS)  | DE 95448 Bayreuth<br>US 29621 Anderson                   |                                  | 0 CLL<br>0.00 kg     | 0.000 m <sup>3</sup>  | 15.01.2018 13:00-15:30<br>16.01.2018 07:15-08:15   |      |
| ſ        | 0       | open          | <u>VE12788059</u>                | 12.01.2018 11:00         | 00001   TEST<br>SUPPLIER<br>369W   RBAC Suzhou<br>(ShZ-AE)       | DE 95448 Bayreuth<br>CN 215021 Suzhou                    |                                  | 0 CLL<br>0.00 kg     | 0.000 m <sup>3</sup>  | 15.01.2018 13:00-16:00<br>17.01.2018 03:00-04:00   |      |
| P        | U       | open          | <u>VEL12825578</u>               | 18.01.2018 <b>1</b> 1:00 | 00001   TEST<br>SUPPLIER<br>E710   Robert Bosch<br>LLC C/O Kenco | DE 95448 Bayreuth<br>US 29483 Summerville                |                                  | 0 CLL<br>0.00 kg     | 0.000 m³              | 19.01.2018 09:30-10:30<br>24.01.2018 06:00-19:00   |      |
| f        | BU      | in process    | <u>VEL12825581</u>               | 18.01.2018 11:00         | 00001   TEST<br>SUPPLIER<br>E710   Robert Bosch<br>LLC C/O Kenco | DE 95448 Bayreuth<br>US 29483 Summerville                |                                  | 15 CLL<br>1805.00 kg | 12.214 m <sup>2</sup> | , 19.01.2018 09:30-10:30<br>26.01.2018 06:00-19:00 |      |
| ď        |         | assigned      | <u>VEL12784925</u><br>FRA801902  | 12.01.2018 11:00         | 00001   TEST<br>SUPPLIER<br>E710   Robert Bosch<br>LLC C/O Kenco | DE 95448 Bayreuth<br>US 29483 Summerville                | UPS DE-KSF - Air<br>(FF4C001115) | 11 CLL<br>973.80 kg  | 7.836 m³              | 15.01.2018 09:30-10:30<br>19.01.2018 00:00-23:59   |      |

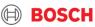

## Supplier training material Step 2: Select relevant TO

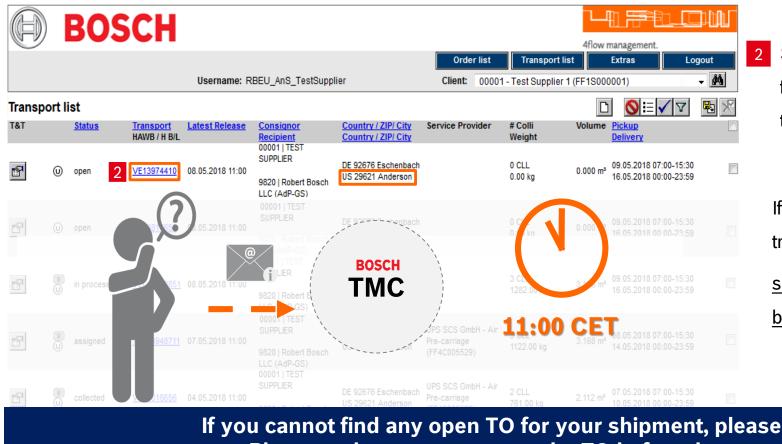

Select transport order with status "open" for the relevant pick-up day and check the destination your are shipping to!

If the transport is not required, the transport order

should be left in status "open" and will be automatically deleted by the system.

#### If you cannot find any open TO for your shipment, please contact TMC! Please make sure to request the TO before the agreed cut-off!

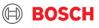

### Supplier training material Transport order details

|                                                         |            |                           |                            |                | Order list               |                     | Transpo            | rt list                     | Extras      | Logo             | ut          |
|---------------------------------------------------------|------------|---------------------------|----------------------------|----------------|--------------------------|---------------------|--------------------|-----------------------------|-------------|------------------|-------------|
|                                                         |            |                           |                            |                |                          | Client:             | Supplier DE (FF0SS | GDE)                        |             | ~                | <b>#</b> \$ |
| Order processing                                        |            |                           |                            |                |                          |                     |                    | ĝė.                         | 电 🖻         |                  |             |
| Status: Shipment oper<br>Fields marked with * are oblig |            |                           |                            |                |                          |                     | Lat                | oel FF                      |             |                  | $\sim 6$    |
| Service:                                                | Road Fre   | aight                     |                            | ~              | Contact:                 |                     | Support            |                             |             |                  | 1           |
| Order no.*                                              | VS00008    | 259                       | from 1                     | 3.10.2016      | Reference no.            |                     |                    |                             |             |                  | 1           |
| Purchase order no.                                      |            |                           |                            |                | Delivery note n          | 10.                 |                    |                             |             | ai               | $\equiv$    |
| Business case*                                          |            |                           |                            | ~              | Freight mode             |                     |                    |                             |             | ×                |             |
| Service-level*                                          | Standard   | 1                         |                            | ~              | Client                   |                     | Supplier DE (FF    | OSSDE)                      |             |                  |             |
| Special cargo no.                                       |            |                           |                            | .di 🔳          | Latest release           |                     | 18.10.2016 13:0    | 0                           |             |                  |             |
| Export declaration no.                                  |            |                           |                            |                | Latest TO upd            | ate                 | 19.10.2016 11:0    | 0                           |             |                  |             |
| Update required                                         | $\searrow$ |                           |                            |                | Shipment no.             |                     |                    |                             |             |                  | Ξ           |
| Consignor                                               | Pick-up    | Recipient                 | Delivery                   | TO Owner       | Principal                |                     |                    |                             |             |                  | 2           |
| Customer ID                                             |            |                           |                            | 纳              | Contact perso            | n                   |                    |                             |             |                  | 2           |
| Company*                                                |            |                           |                            |                | Phone                    |                     |                    |                             |             |                  |             |
|                                                         |            |                           |                            |                | Fax                      |                     |                    |                             |             |                  |             |
| Loading / unloading<br>place                            |            |                           |                            |                | eMail                    |                     |                    |                             |             | [                |             |
| Street*                                                 |            |                           |                            |                |                          |                     |                    |                             |             |                  |             |
| Country / ZIP / City*                                   |            |                           |                            | (P3)           | State/Province           | 9                   |                    |                             |             | ~                |             |
| Legs                                                    | Scheduling | pool                      |                            |                |                          |                     |                    |                             | ~ 8         | 9 6              | 3           |
| No Status                                               | Load no.   | Transport Dis             | patch point                | via Hub        | Service (                | provider            | S                  | ervice                      | S           | ervice-Level     | J           |
| Transport information                                   |            |                           |                            |                |                          |                     |                    |                             |             |                  |             |
| Loading reference                                       |            |                           |                            |                | Pickup date*             |                     | 06.03.20           | 017                         | from 11:30  | to 12:           | 00          |
| Incoterm*                                               | FCA 、      | <ul> <li>Desti</li> </ul> | ination                    |                | Delivery date*           |                     | 10.03.20           | 017                         | from 00:00  | to 23:           | 59          |
| Secured TO                                              | true       | Known cor                 | nsignor 🗹                  |                | RAKC ID                  |                     | BE/RA/0            | 0888-01                     | /0310       |                  |             |
| Comment                                                 |            |                           |                            |                |                          |                     |                    |                             |             |                  |             |
| Pos Handling Unit ID*                                   | Descr      | iption*                   | Qty* Type                  | e* Gross* [kg] | Vol.* [m³]               | L* [mm              | i] [mm] H* [mi     | m] Stac                     | :k.* Remark |                  |             |
| 1                                                       | <i>#</i>   |                           |                            | ~]             |                          |                     |                    |                             |             | 2                | 4           |
| Article data                                            |            |                           |                            |                |                          |                     |                    |                             |             | ×                | Ξ           |
| Article data<br>Pos Part number*<br>Purchase order      | r no.      | Position                  | Goods descripti<br>HS Code | ion*           | Quantity*<br>Price per u | Un<br>nit <u>Cu</u> |                    | <u>Origin</u><br>Valid till | UN no.      | X<br>Dangerous ( | 5           |
|                                                         |            | #4                        |                            |                |                          |                     |                    |                             |             |                  |             |
|                                                         |            | 9-9                       |                            |                |                          |                     |                    |                             |             |                  | ×           |

22

By clicking on the transport order number in the order list or the transport list, the transport order details will be shown.

The mask for transport order details is divided into five main parts:

1 Order header with main transport order details (Step 2a)

2 Address information

- 3 Transport details and times (Step 2b)
- 4 Package information and quantity (Step 2c)
- 5 Article information and quantity (Step 2d)

Fields marked with an asterisk (\*) are mandatory.

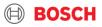

## Supplier training material Step 3: Check TO data

| Order processing                                         |             |                 |                   | A 🖻 🖻 🛛 🖉 🗙 💟                            |
|----------------------------------------------------------|-------------|-----------------|-------------------|------------------------------------------|
| Status: Shipment open<br>Fields marked with * are obliga | tory        |                 |                   | Label SSCC 🗸 🗸                           |
| Service: 1                                               | Air Freight | Ŧ               | Contact:          | EU TMC AIR, +49 (711) 81117832           |
| Order no.*                                               | 10124540    | from 07.02.2017 | Reference no.     |                                          |
| Purchase order no.                                       |             |                 | Delivery note no. |                                          |
| Business case*                                           | Full        | ~               | Freight mode      | ~                                        |
| Service-level*                                           | Standard    | ~               | Client            | 4flow Supplier - FF4S4FLOW3 (FF4S4FLOW3) |
| Special cargo no.                                        |             |                 | Latest release    |                                          |
| Export declaration no.                                   |             |                 | Latest TO update  |                                          |
| Export decl. required by<br>carrier                      | 2           |                 |                   |                                          |
| Update required                                          |             |                 | Shipment no.      |                                          |
|                                                          |             | 1 .1            |                   |                                          |

- Check your TO's transport mode, use the correct transport mode and if you cannot find the correct one, please immediately notify TMC.
- If you do not prepare the customs documents, this box here will be automatically ticked. If you are responsible for the Export Customs Clearance of your goods, you have to add the MRN / T1 number, if possible already during TO release. If not possible, during the TO update process.

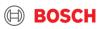

## Supplier training material Step 3/2: Loading reference, Incoterm & Known Consignor

#### Loading reference (if applicable), Incoterm has to match the aligned Incoterm

| Loading reference |                        | Pickup date*   | 06.03.2017    | from 11:30 | to 12:0 |
|-------------------|------------------------|----------------|---------------|------------|---------|
| 2 Incoterm*       | FCA Destination        | Delivery date* | 10.03.2017    | from 00:00 | to 23:5 |
| Secured TO        | true 🧹 Known consignor | RAKC ID        | BE/RA/00888-0 | 1/0310     |         |

- A special loading reference number (if necessary) can be inputted in the field "Loading reference"
- 2 It is necessary to check the Incoterm, since it is relevant for the customs declaration. Incoterm information will be requested during the implementation process.
- <sup>3</sup> "Known Consignor" information will also be asked during the implementation process (including RAKC ID). This master data information is necessary to ensure that no double work occurs.
- If a change regarding your "known Consignor" status occurs, please contact us. Please inform us about your RAKC ID.
- A "known Consignor" can change the goods to "unsecured" if necessary, this is not possible the reverse way. → If the TO volumes do not match the volumes in the documents or the TO volumes have been changes the goods will be "unsecured".
- A loss of known consignor status has to be communicated immediately!

24

## Supplier training material Step 4: Complete / check handling unit information

#### All fields are mandatory

|   | Han | dling Units       | Total pkgs.  | Total | gross | ; [kg        | 1]          |            | Total volume [m <sup>3</sup> ] |         |         | Level 1 🗸 🗶 🗖 |
|---|-----|-------------------|--------------|-------|-------|--------------|-------------|------------|--------------------------------|---------|---------|---------------|
|   | Pos | Handling Unit ID* | Description* | Qty*  | Type* |              | Gross* [kg] | Vol.* [m³] | L* [mm] W*<br>[mm]             | H* [mm] | Stack.* | Remark        |
|   | 1   |                   |              |       | CLL   | ¥            |             |            |                                |         |         |               |
| 1 | 2   | 2                 |              | 3     | 4 L   | $\checkmark$ | 5           |            | 6                              |         | 7       |               |

**1 Pos** is the package position as identifier for the package line in the TO (set by the system)

- 2 To select the handling unit use the search function 🌆 and search by ID or Description
  - $\rightarrow$  ID, Description and Dimensions 6 & 7 are then (partially) filled by the system automatically
- **3** Total Quantity of handling units in this row
- 4 Handling Unit Type (filled by system)

25

- 5 Total **Gross** weight: weight of all packages (including the related articles) in kg
- 6 L[mm], W[mm], H[mm] are the Dimensions of the package (Length, Width, Height); for particular handling units the height has to be adjusted → Enter dimensions always in millimetres [mm]! The volume is calculated automatically based on the quantity and dimensions
- 7 Stackability (Piling factor): is the number of handling units that may be stacked; if piling factor = 1 the handling unit is not stackable, if piling factor = 999 the stackability is not restricted
- Please note that due to identification reasons there need to be at least one position per article number (→ e.g. for two article numbers with 4 pallets, you need two lines)

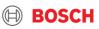

## Supplier training material Explanation of container stackability

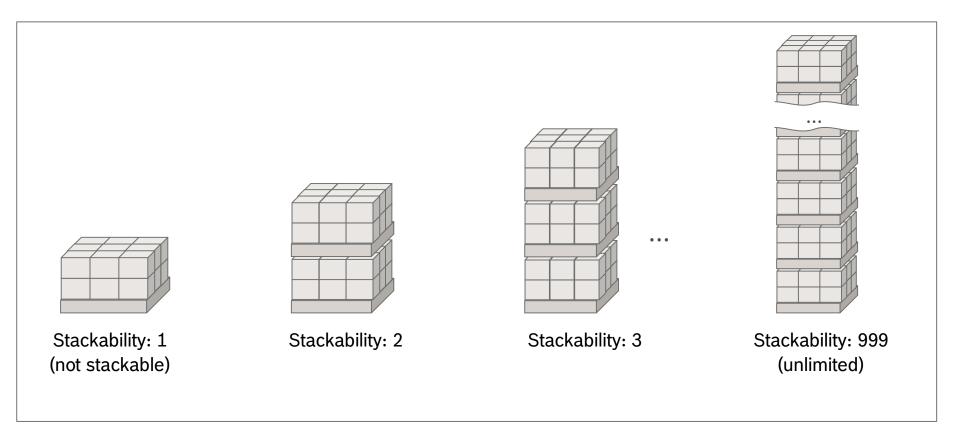

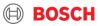

## Supplier training material Step 5:Complete / check article information+ document references

|   | Fie                                   | lds 1-3 &            | 5-8 (5 if applic             | able) are ma               | ndat          | ory, 4   | is opti       | onal   |                    |          |
|---|---------------------------------------|----------------------|------------------------------|----------------------------|---------------|----------|---------------|--------|--------------------|----------|
| A | article data                          |                      |                              |                            |               |          |               |        | ×                  |          |
| F | Pos Part no.*                         |                      | Goods description*           | Quantity*                  | <u>Unit</u> * | Net [kg] | <u>Origin</u> | UN no. | Dangerous<br>goods |          |
|   | Purchase order no.<br>Sales order no. | Position<br>Position | HS Code<br>Delivery note no. | Price per unit<br>Position | <u>Curr.</u>  | ECCN     | Valid till    | Class  | 3                  |          |
| 1 | 2                                     | <u>à</u>             |                              | 3                          |               | 4        |               | 5      |                    | $\times$ |

- **1** Pos: article position for the assignment to a package line ( $\rightarrow$  link to the Handling Unit, input the position of the handling unit in this field)
- 2 To select an article use the search function **M** and search either by Part number or Goods description → **Part number, Goods description** and **Unit** are to be filled
- **3** Quantity of the article
- 4 Net weight is the weight of a single article unit
- 5 Dangerous goods information (including UN no.)
- 6 Purchase order no. per part
- 7 Invoice no. per part
- 8 Delivery note no. per part

In case of dangerous goods, all relevant details (UN no, classification, net weight, packing group, applicable regulation) must be listed in the Comment field, as well!

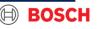

## Supplier training material Step 5a: Dangerous goods

28

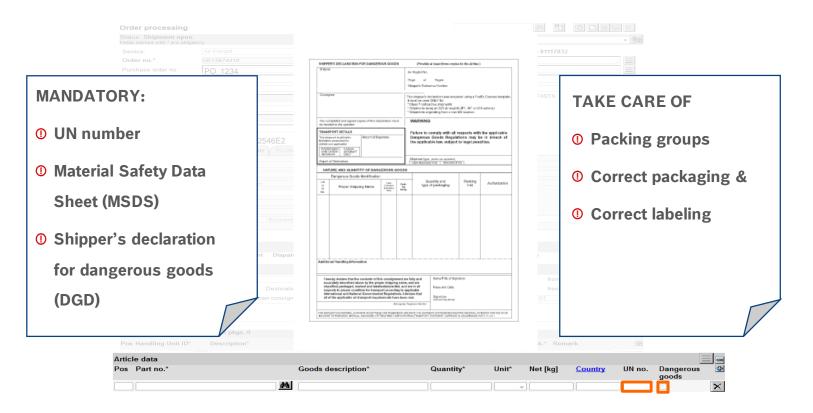

#### IF YOU SHIP DANGEROUS GOODS, PLEASE ALWAYS CONTACT TMC FIRST !

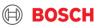

## Supplier training material Step 6: Upload transport documents & attach them to the goods

#### Please make sure to provide the proper required documents!

| Order list | Ent   | er Status | Transp    | port list | I              | Extras | Logout   | :          |
|------------|-------|-----------|-----------|-----------|----------------|--------|----------|------------|
|            | Clien | t: Test S | upplier 1 | - FF0STS  | <sup>1</sup> 1 | STS1)  | <b>~</b> | <i>4</i> 9 |
|            |       |           |           | ĝĝ        | Ð              | ñ D    |          | 2          |

- 1 Click the "Documents" button in a TO in order to open the dialogue for uploading documents
- 2 Select the type of document you want to upload (naming convention on next slide)
- 3 Search your computer for the file to be uploaded
- 4 Select "Add" in order to upload the document and attach it to the TO

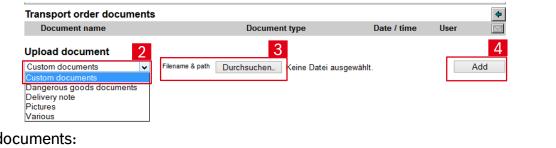

- Mandatory documents:
- Delivery note
- Commercial invoice (proforma invoice for goods without commercial value)
- EX1 (ABD, export declaration)
- Additional  $\rightarrow$  all required, no change will take place. Upload all your current documents

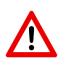

 All documents that are mandatory for the customs process have to be uploaded in TMS AND attached to the shipment (see picture)

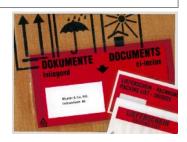

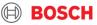

## Supplier training material Upload of transport documents - naming

Following document types are necessary for an international transportation process und have to be uploaded in the TMS per TO according to the following standards (opportunity A (every documents in an own file) or B (all documents compiled in one file):

|      | Document name                    | Document type (EN) |  |
|------|----------------------------------|--------------------|--|
| A -  | <b>1</b> "TO-number <b>_EX</b> " | Export declaration |  |
|      | 2 "TO-number_ <b>CI</b> "        | Commercial Invoice |  |
|      | 3 "TO-number_ <b>DN</b> "        | Delivery note      |  |
| В -{ | "TO-number_documents"            | Various            |  |

|   | Transport order documents  |                    |                  |           | 4 |
|---|----------------------------|--------------------|------------------|-----------|---|
|   | Document name              | Document type      | Date / time      | User      |   |
| 1 | × <u>VE07414184_EX.pdf</u> | Ausfuhrerklärung   | 28.12.2016 12:02 | 4flow4_BD |   |
| 2 | × <u>VE07414184_Cl.pdf</u> | Commercial invoice | 28.12.2016 12:02 | 4flow4_BD |   |
| 3 | × VE07414184_DN.pdf        | Delivery note      | 28.12.2016 12:02 | 4flow4_BD |   |

## Supplier training material Step 7: Release the TO

31

#### A transport will be ordered for all released TO's

|                                    |                    | -                                                            |               |                                                               |                                       |          |
|------------------------------------|--------------------|--------------------------------------------------------------|---------------|---------------------------------------------------------------|---------------------------------------|----------|
|                                    | <pre>Inet </pre>   |                                                              |               |                                                               |                                       |          |
|                                    |                    |                                                              | Order list    | Enter Status Transport list                                   | Extras                                | Logout   |
|                                    |                    | Username: 4flow0_BD                                          |               | Client: Test Supplier 1 (FF0STS1                              | ) 2                                   | 1 🗸 🎒    |
|                                    | Order processing   |                                                              |               |                                                               | 1 1 1 1 1 1 1 1 1 1 1 1 1 1 1 1 1 1 1 |          |
|                                    | ased by clicking   | on the 'save' button.                                        |               |                                                               |                                       |          |
| Ihe status of                      | t the TO then ch   | nanges from 'open' to                                        | o in process  | •                                                             |                                       |          |
|                                    |                    | Order processing                                             | ्०            | rder processing                                               |                                       |          |
|                                    |                    | Status: Shipment open<br>Fields marked with * are obligatory |               | atus: Shipment in process<br>Ids marked with * are obligatory |                                       |          |
| <ul> <li>After releasir</li> </ul> | ng (saving) the $$ | TO it can only be upd                                        | lated once.   |                                                               |                                       |          |
| 2 If you want to                   | o save changes     | and edit the TO agai                                         | in later plea | se use the but                                                | ton ,save                             | with sta |

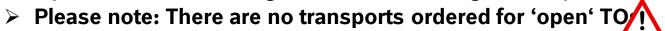

## Supplier training material Step 8: TO update process

- 1 If you want to update a TO, you have to first open the corresponding TO via the transport list
- 2 You now can see a tick inside the box: "update required", which means that you can update the TO one single time
- 3 You can now edit the handling unit information analogue to the process explained above, to save the changes, press the save button.

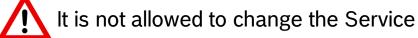

32

| T&T |   | Status     | Transport         | Latest Release        | Consignor                                                         | Country / ZIP/ City                           | Service Provider              |
|-----|---|------------|-------------------|-----------------------|-------------------------------------------------------------------|-----------------------------------------------|-------------------------------|
|     |   |            |                   |                       | Recipient                                                         | Country / ZIP/ City                           |                               |
| P   | 0 | 2          | <u>VS00008259</u> | 1<br>18.10.2016 13:00 | Test Supplier DE -<br>Location B<br>Test Plant DE -<br>Location A | DE 79807 Lottstetten<br>DE 71069 Sindelfingen |                               |
| P   | B | in process | VS00008231        | 21.10.2016 13:00      | Test Supplier DE -<br>Location B<br>Test Plant DE -<br>Location A | DE 79807 Lottstetten<br>DE 71069 Sindelfingen |                               |
| r   |   | in process | <u>10040168</u>   |                       | Test Supplier 1<br>Test Plant 1                                   | CN 200135 Shanghai<br>DE 10623 Berlin         | Carrier - Test 1<br>(FF0CTC1) |

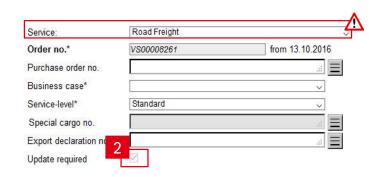

Transport list

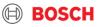

## Supplier training material TO adjustment / shipping of backlog

#### The TO adjustment allows to ship volume that differs to the delivery schedule

Adjustment means that I have to adjust the TO volume to the delivery volume. Possibly because you shipped only partial orders before or the plant ordered short-term.

There are two options for shipping additional volume:

33

- 1. If you have a TO that matches the delivery day you can add the volume to this existing TO
- ( $\rightarrow$  fill in additional goods to the existing TO according to the described process)

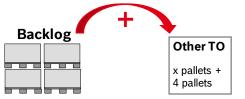

1. If you do not have a TO that matches the delivery day you have to call the TMC to create a manual TO

 $(\rightarrow$  fill in additional goods to the new TO according to the described process)

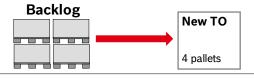

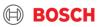

## Communication with TMC Help us to identify your goods

#### Always mark each Handling Unit with the TO

Why is the transport order (TO) number on the pallet so important?

- The TO has to be linked to the physical shipment in order to ensure a clear identification of transport details within the network and for the goods receiving department at BOSCH.
- Please attach the label to the shortened side of the pallet (1200mmX800mm) in order to make it still visible after loading.

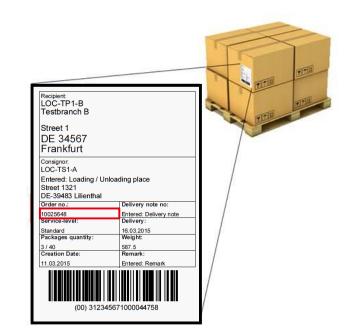

#### Did you know? We have a TMS Label

BOSC

- Select "Label SSCC" in the header of the TO
- Press the "Print" button to print label

|                                                           |             |   | Order list | Enter Status | Transport list           | Extras      | Logout |
|-----------------------------------------------------------|-------------|---|------------|--------------|--------------------------|-------------|--------|
|                                                           | Username:   |   |            | Client:      |                          |             | ~ 🐴    |
| Order processing                                          |             |   |            |              | 桷                        |             | - X    |
| Status: Shipment in pro<br>Fields marked with * are oblig |             |   |            |              | 1 Label SSC              | •           | ~ 🛃 2  |
| Service:                                                  | Sea Freight | ~ | Contact:   | EU 1         | <u>FMC_SEA</u> , +49 (71 | 1) 81117831 |        |

## Supplier training material Weight and height limits

#### Oversized pallets can risk "on time" delivery

The maximum weight and volume on one TO should not exceed the following:

- Maximum weight per TO: 2500 kg
- Maximum volume per TO: 9 cbm
- > Maximum dims per pallet: **305** x **240** x **160** cm

In case of any oversize shipment = that exceeds the above maximum values, please always pre-alert TMC (to ensure the capacity and avoid any transport delay).

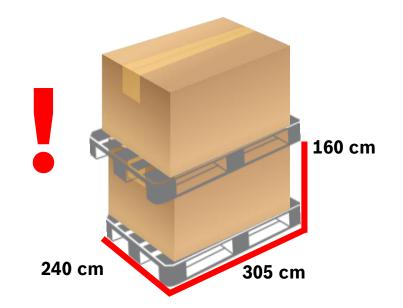

#### If the planned shipment exceeds the limit, always request additional TO(s) and inform TMC!

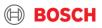

## **COMMUNICATION WITH TMC**

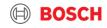

## Supplier training material Contact us!

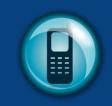

In case an exception occurs please always contact the TMC via phone or e-mail!

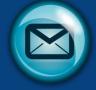

#### You should call the TMC when:

- An exception occurs
- In case of any question/issue
- Pick-up is required

#### TMC will:

37

- Manage exception
- Help you with your question
- Arrange pick-up

#### AIR\_Test Supplier 1\_00001\_PLantID123\_US

Dear TMC,

Please arrange collection for the following:

Transport mode: AIR Collection from ID: 00001 Shipper name: Test Supplier 1 Planned pick-up: day.month.year Receiving Plant: PLantID123

Many thanks,

Best Regards,

Test Supplier 1

## Please include the following data in your mails to TMC

- Subject: Transport mode\_Supplier name\_Supplier ID\_Receiving Plant code\_Receiving Country
- ➤ <u>Mail</u>:
  - ✓ Transport mode
  - ✓ Supplier ID
  - ✓ Shipper name
  - ✓ Planned pick-up day
  - ✓ Receiving Plant
  - ✓ TO number (if already available)

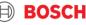

## Supplier training material **TMC Contacts**

|                                 |                                                                                      | AIR 🦙                                                                                                    | SEA                                                                                                    |
|---------------------------------|--------------------------------------------------------------------------------------|----------------------------------------------------------------------------------------------------|----------------------------------------------------------------------------------------------------|
|                                 | να                                                                                   | US: <u>TMC_NA@bosch.com</u><br>+49 (711) 81117832                                                                | US & MX: <u>TMC_NA@bosch.com</u><br>+49 (711) 81117832                                                                                        |
| tandard                         | EU TMC ROAD<br><u>TMC_EU@bosch.com</u><br>+36(1)879-8500                             | CN: <u>TMC_CN_AIR@bosch.com</u><br>+49 (711) 81117758                                                            | CN: <u>BOSCH_TMC_SEA@4flow.com</u><br>+49 (711) 81117831                                                                                      |
|                                 |                                                                                      | BR: <u>BOSCH_TMC_Sea_LA@4flow.com</u><br>+55 19 2514 4208                                                        | BR: <u>BOSCH_TMC_SEA@4flow.com</u><br>+49 (711) 81117831                                                                                      |
|                                 |                                                                                      | IN: <u>TMC_AP@bosch.com</u><br>+49 (711) 81117832                                                                |                                                                                                    |
| O release                       | 1 working day prior pick-up<br>11:00 CET                                             | 2 working days prior pick-up<br>11:00 CET for India<br>1 working day prior pick-up<br>11:00 CET for US,CN and BR | LCL: 1 working day prior pick-up 11:00 CET<br>FCL: 2 working days prior pick-up 11:00 CET<br>FLORENCE: 2 working days prior pick-up 16:00 CET |
| lient info                      | Road freight account to be used                                                      | SEA & AIR freight account to be used                                                                             | SEA & AIR freight account to be used                                                                                                    |
| anual Order                     | Allowed<br>TO released based on routing instruction                                  | <u>Not</u> Allowed<br>Only provided TO to be filled out                                                          | <u>Not</u> Allowed<br>Only provided TO to be filled out                                                                                       |
| 38 © Robert Bosch, GmbH 2019, A | Il rights reserved, also regarding any disposal, exploitation, reproduction, edition | ng distribution as well as in the event of applications for industrial property                                  |                                                                                                    |

## THANK YOU VERY MUCH FOR YOUR PARTICIPATION, YOUR SUPPORT AND COMMITMENT IN THE FUTURE!

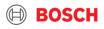